$D - E$ 

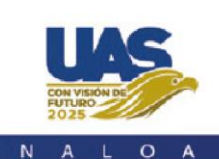

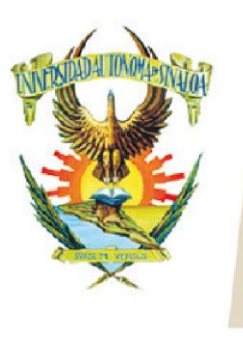

Edificio de la Biblioteca Central Av. Leonismo Int. s/n,<br>Antiguo Aeropuerto, 82140, Mazatlán, Sinaloa Tel: (669) 990 - 09 - 70

UNIVERSIDAD

# **PowerPoint 2013**

## CONTENIDO TEMÁTICO

#### **1. Iniciando**

- 1.1. Cómo crear y abrir presentaciones
- 1.2. La nueva barra de información
- 1.3. Cómo guardar y exportar presentaciones

#### **2. Diseñando presentaciones en PowerPoint.**

- 2.1. Usando plantillas para crear presentaciones
- 2.2. Uso de temas
- 2.3. Usando patrones para controlar el diseño
- 2.4. Cómo añadir encabezado y pie de página
- 2.5. Integración de OneDrive

#### **3. Trabajo con diapositivas**

- 3.1. Cómo agregar o quitar diapositivas de una presentación
- 3.2. Ajustes al diseño de las diapositivas
- 3.3. Reorganizando las diapositivas en secciones

#### **4. Formato y diseño de contenido**

- 4.1. Trabajando con cuadros de texto
- 4.2. Estilos y formatos de texto
- 4.3. Diseño de listas

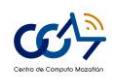

A U T Ó N O M A

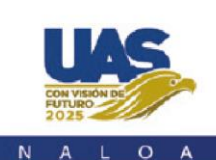

 $S<sub>1</sub>$ 

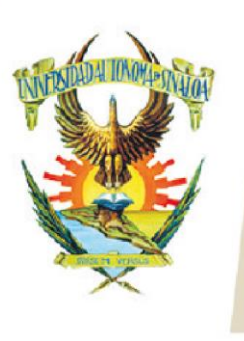

Edificio de la Biblioteca Central Av. Leonismo Int. s/n,<br>Antiguo Aeropuerto, 82140, Mazatlán, Sinaloa Tel: (669) 990 - 09 - 70

 $N = 1$ 

- 4.4. Las vistas de una presentación
- 4.5. Texto dinámico con WordArt
- 4.6. Cómo insertar tablas
- 4.7. Insertando tablas
- 4.8. Usando sinónimos y definiciones

### **5. Agregando formas, diagramas y gráficas**

- 5.1. Cómo agregar formas a una presentación
- 5.2. Formato y diseño de formas
- 5.3. Edición de formas
- 5.4. Cómo usar SmartArt para crear diagramas

#### **6. Agregando imágenes a una presentación**

- 6.1. Cómo agregar imágenes y contenido visual
- 6.2. Cómo alinear objetos usando guías
- 6.3. Formato y efectos visuales para imágenes
- 6.4. Usando una forma para enmascarar una imagen

#### **7. Agregando animaciones**

- 7.1. Agregando vídeo a una presentación
- 7.2. Edición simple de vídeo en PowerPoint
- 7.3. Insertando audio a una presentación
- 7.4. Cómo agregar animación a objetos en una diapositiva
- 7.5. Transiciones entre diapositivas
- 7.6. Preparando la presentación en PowerPoint 201

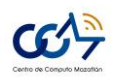

**Av. Universidad y Leonismo Internacional S/N Ciudad Universitaria (Antiguo Aeropuerto) C.P. 82017 Mazatlán Sinaloa, México Tel (669) 9 90 09 70 http://ccm.maz.uasnet.mx/**